## കായിക മത്സരങ്ങളിൽ വിജയികളായ കുട്ടികൾക്ക് Grace Mark ലഭിക്കുന്നതിന് iExam DHSE website ല് ഓണ്ലൈന് എന്ട്രി നടത്തുന്നതിന് ആവശ്യമായ നിര്ദ്ദേശങ്ങള് (HSS ONLY)

HS വിഭാഗം iExams ൽ വിവരങ്ങൾ നൽകിയ ശേഷം ഓൺലൈൻ പ്രിന്റൗട്ടം, പ്രഥമാദ്ധ്യാപകന് സാക്ഷ്യപ്പെടുത്തിയ സര്ട്ടിഫിക്കറ്റിന്റെ കോപ്പിയും പൊതു വിദ്യാഭ്യാസ ഡയറക്ടര് ജഗതി,തിരുവനന്തപുരം 14 എന്ന വിലാസത്തില് അയച്ചു കൊടുക്കേണ്ടതാണ്.

H.S.S വിഭാഗം iExam DHSE website ൽ ഓൺലൈൻ എൻടി നടത്തുക പകർപ്പുകൾ തപാലിൽ അയയ്കേണ്ടതില്ല.

VHSE വിഭാഗം പ്രഥമാദ്ധ്യാപകൻ സാക്ഷ്യപ്പെടുത്തിയ സർട്ടിഫിക്കറ്റിന്റെ കോപ്പിയും സാക്ഷ്യപത്രവും പൊതു വിദ്യാഭ്യാസ ഡയറക്ടര് ജഗതി,തിരുവനന്തപുരം 14 എന്ന വിലാസത്തില് അയച്ചു കൊടുക്കേണ്ടതാണ്.

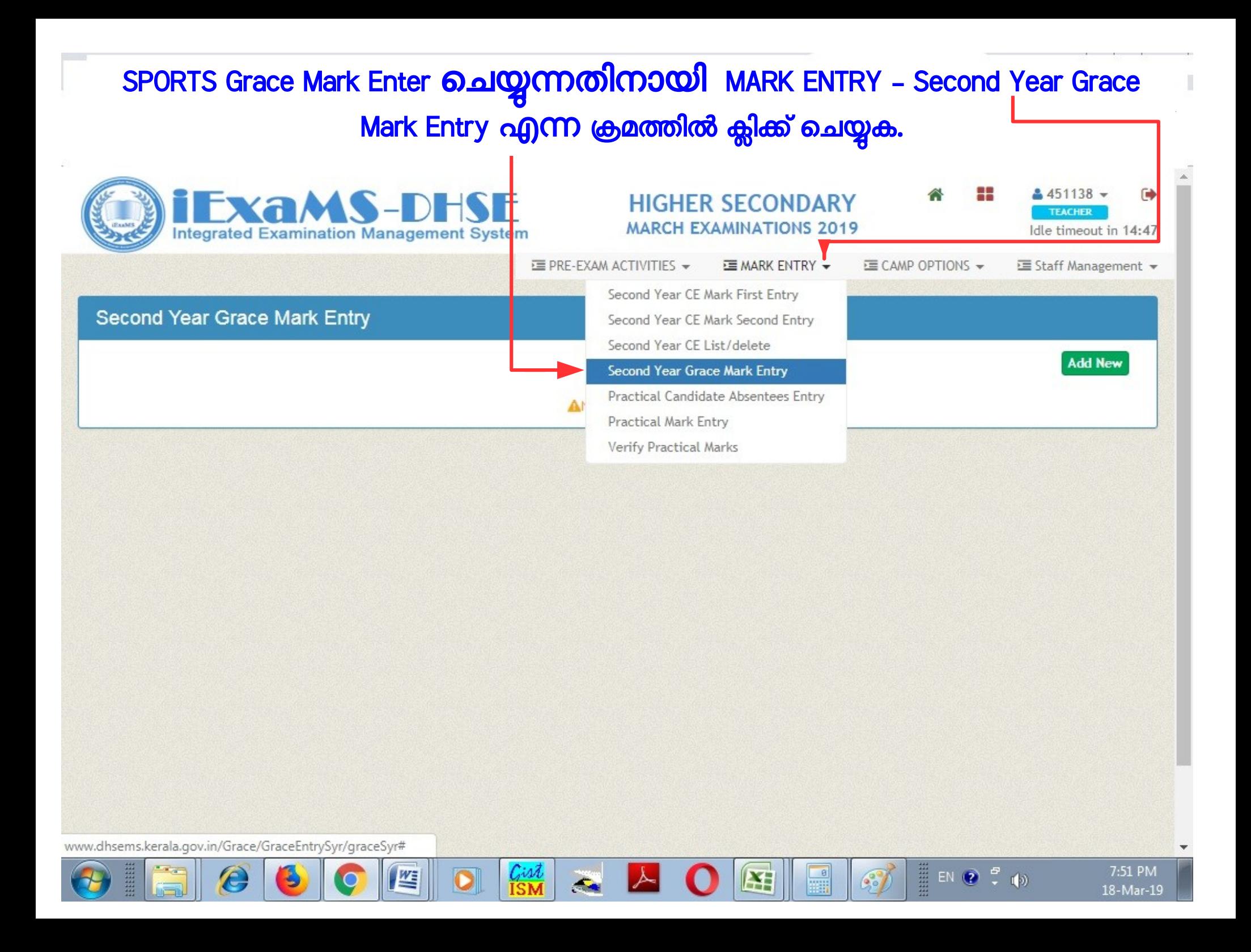

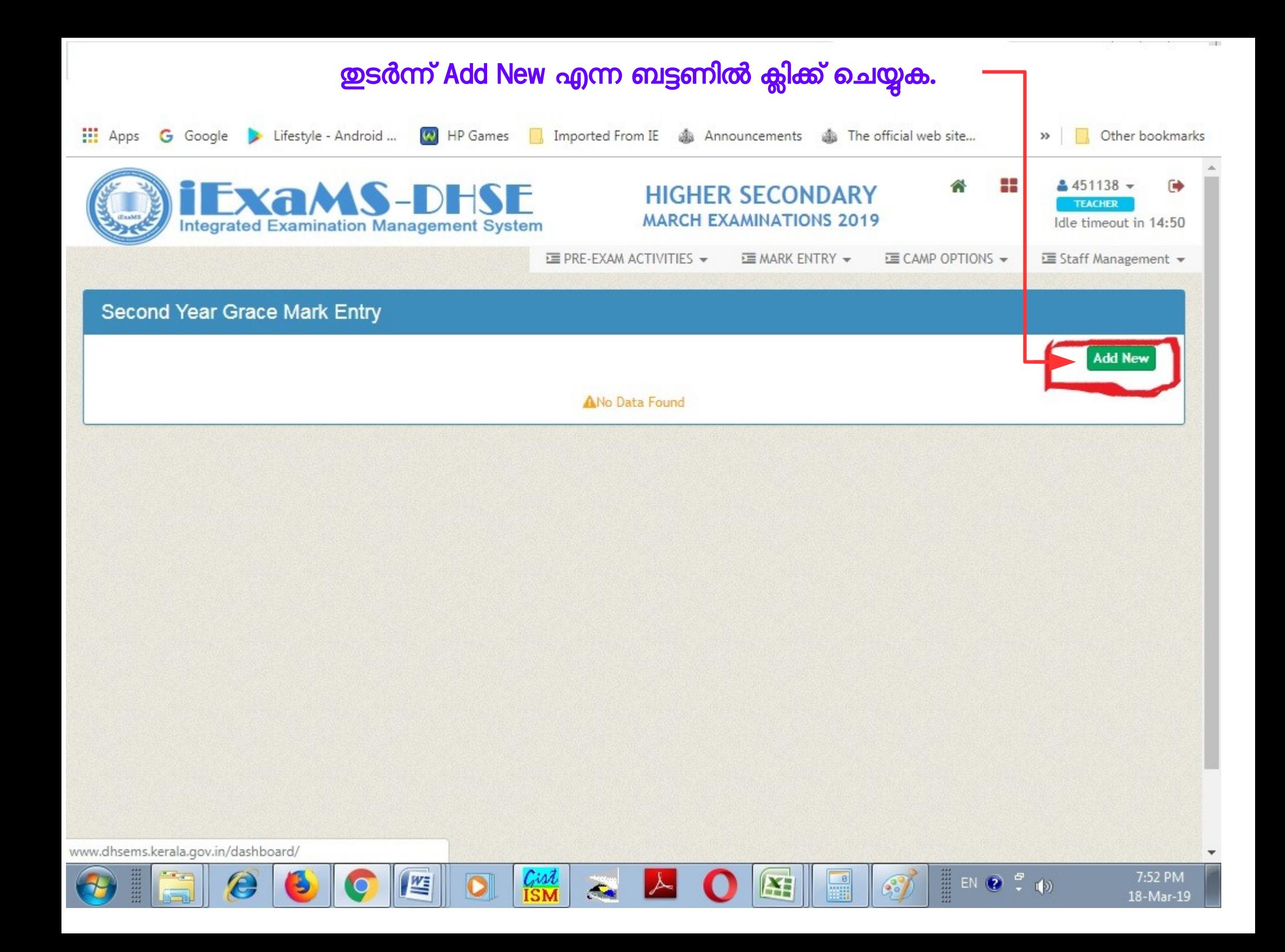

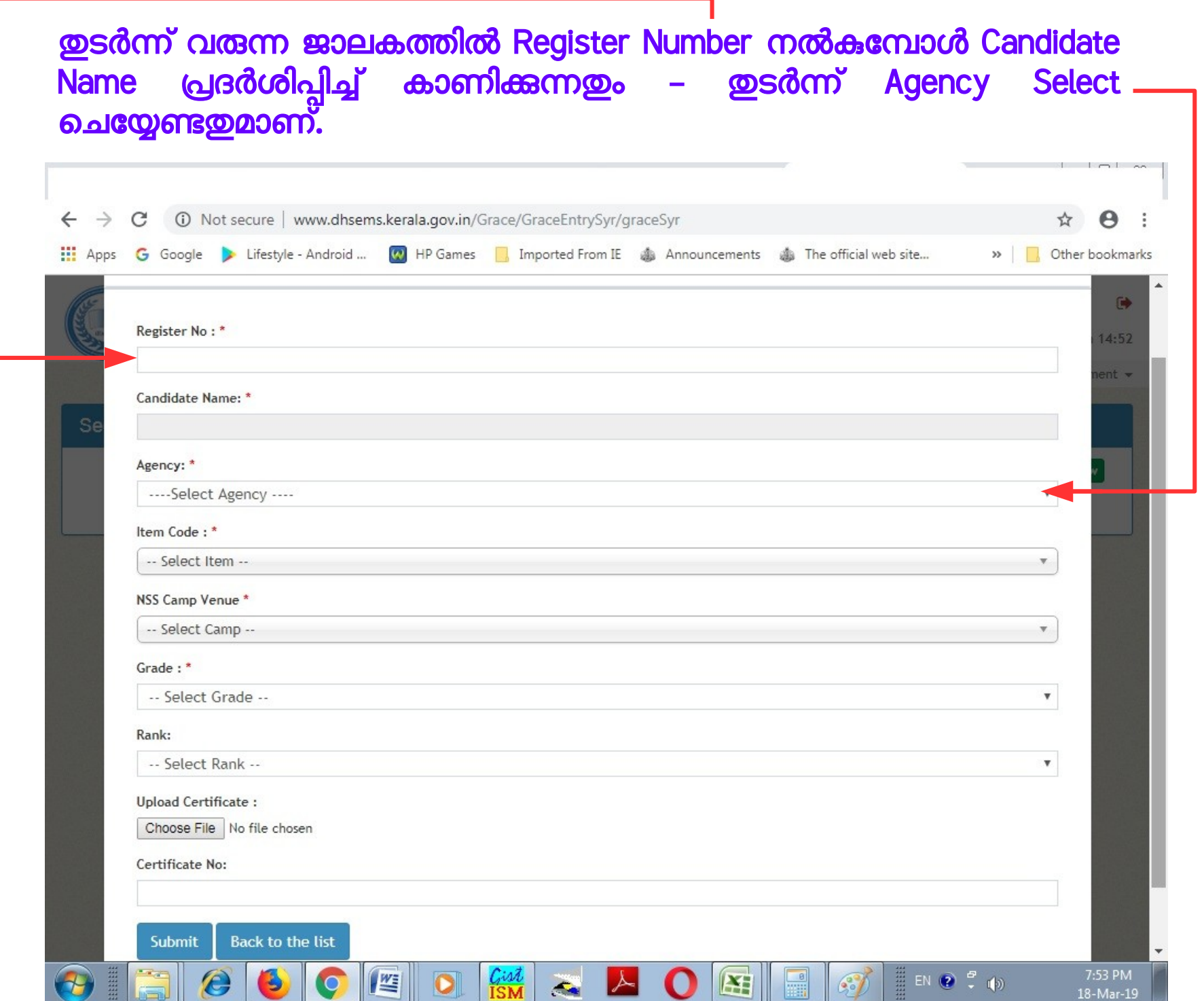

## Agency Select ചെയ്യുമ്പോൾ ശ്രദ്ധിക്കേണ്ട കാര്യങ്ങൾ

DPI(Sports)പൊതു വിദ്യാഭ്യസ വകുപ്പ് നടത്തിയ കായിക മത്സരങ്ങളിൽ വിജയികളായി Grace Mark ന് അർഹത നേടിയവ ഉൾപ്പെയുത്തേണ്ടതും DPI(Sports Associations)കേരളാ സ്പോർട്സ് കൗൺസിൽ അംഗീകരിച്ചിട്ടുള്ള മത്സര ഇനങ്ങള് ബന്ധപ്പെട്ട Associations നടത്തി Grace Mark ന് അര്ഹത നേടിയിട്ടുള്ളവയുമാണ് ഉൾപ്പെടുത്തേണ്ടത്

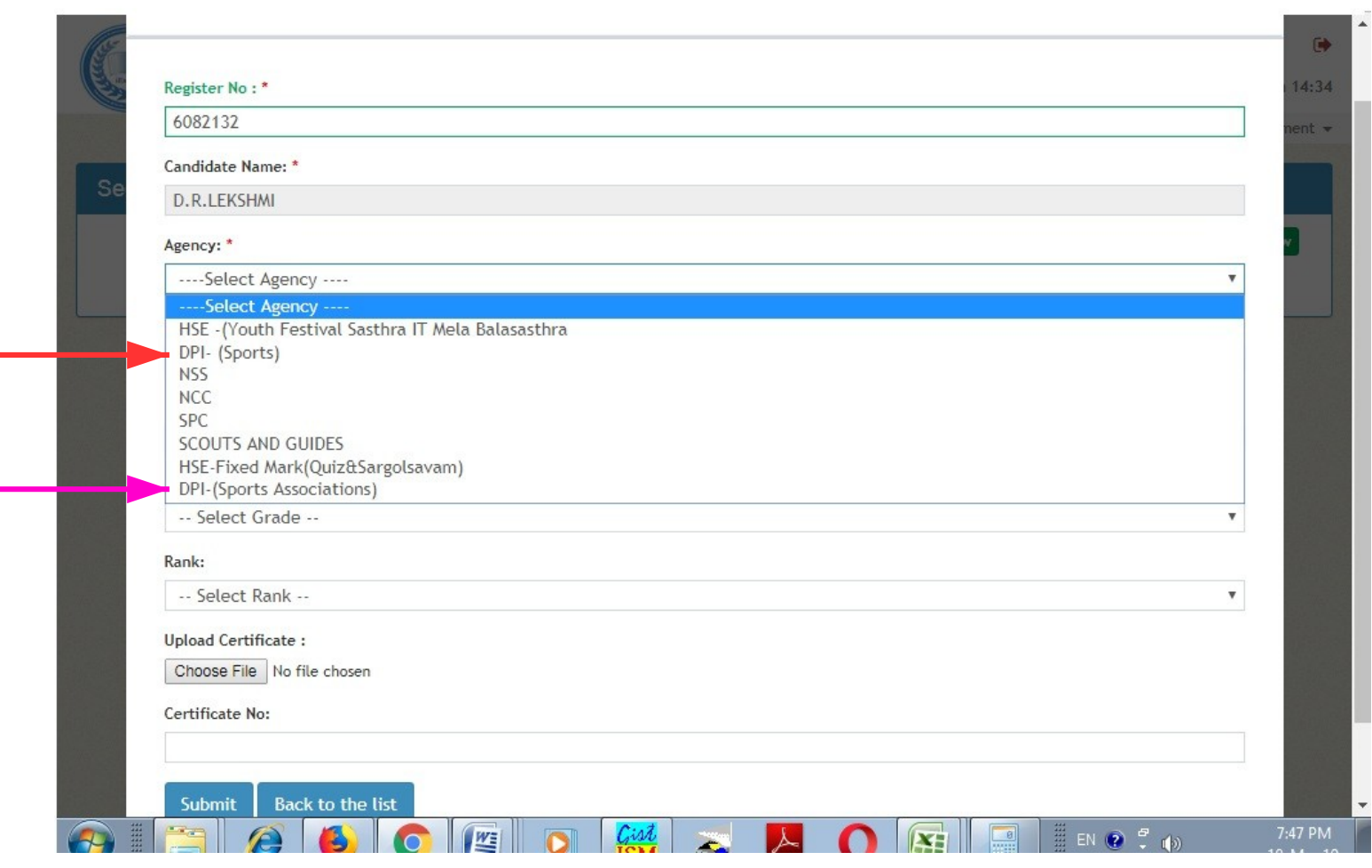

## Agency Select ചെയ്യത ശേഷം Item Code എന്ന ലിങ്കിൽ നിന്ന് വിജയിച്ച മത്സര <del>ഇനം Sele</del>ct ചെയ്യുക.

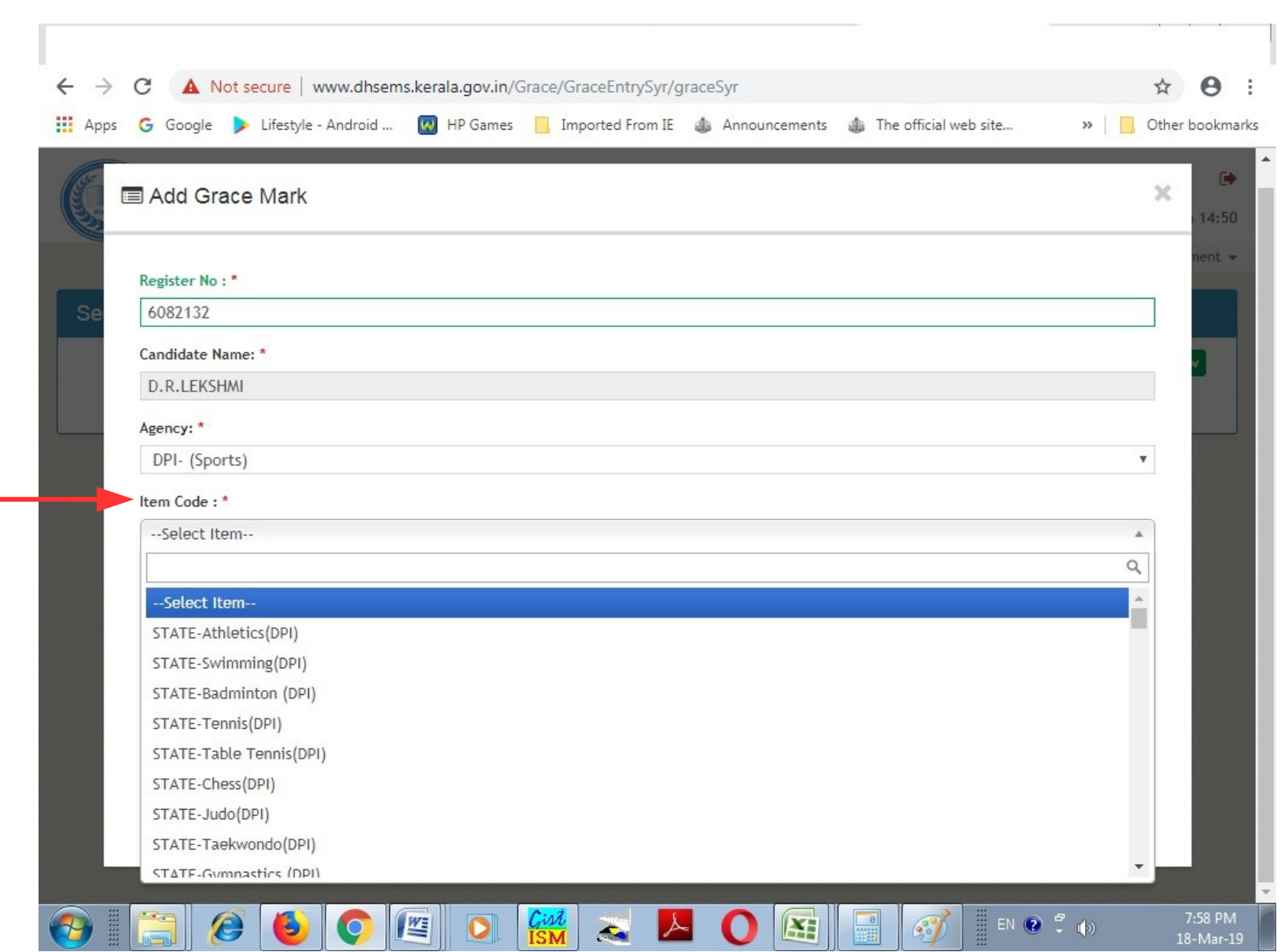

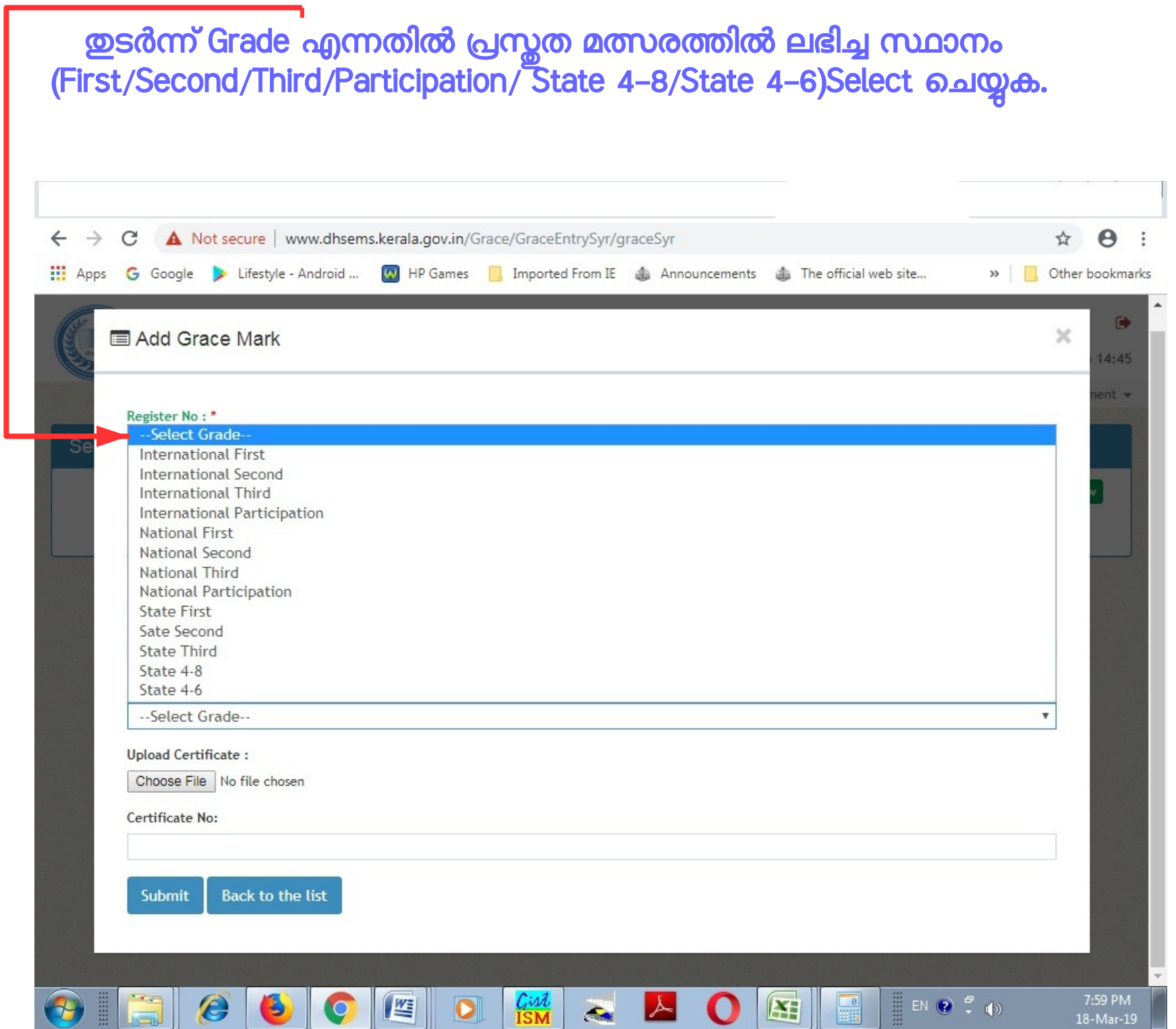

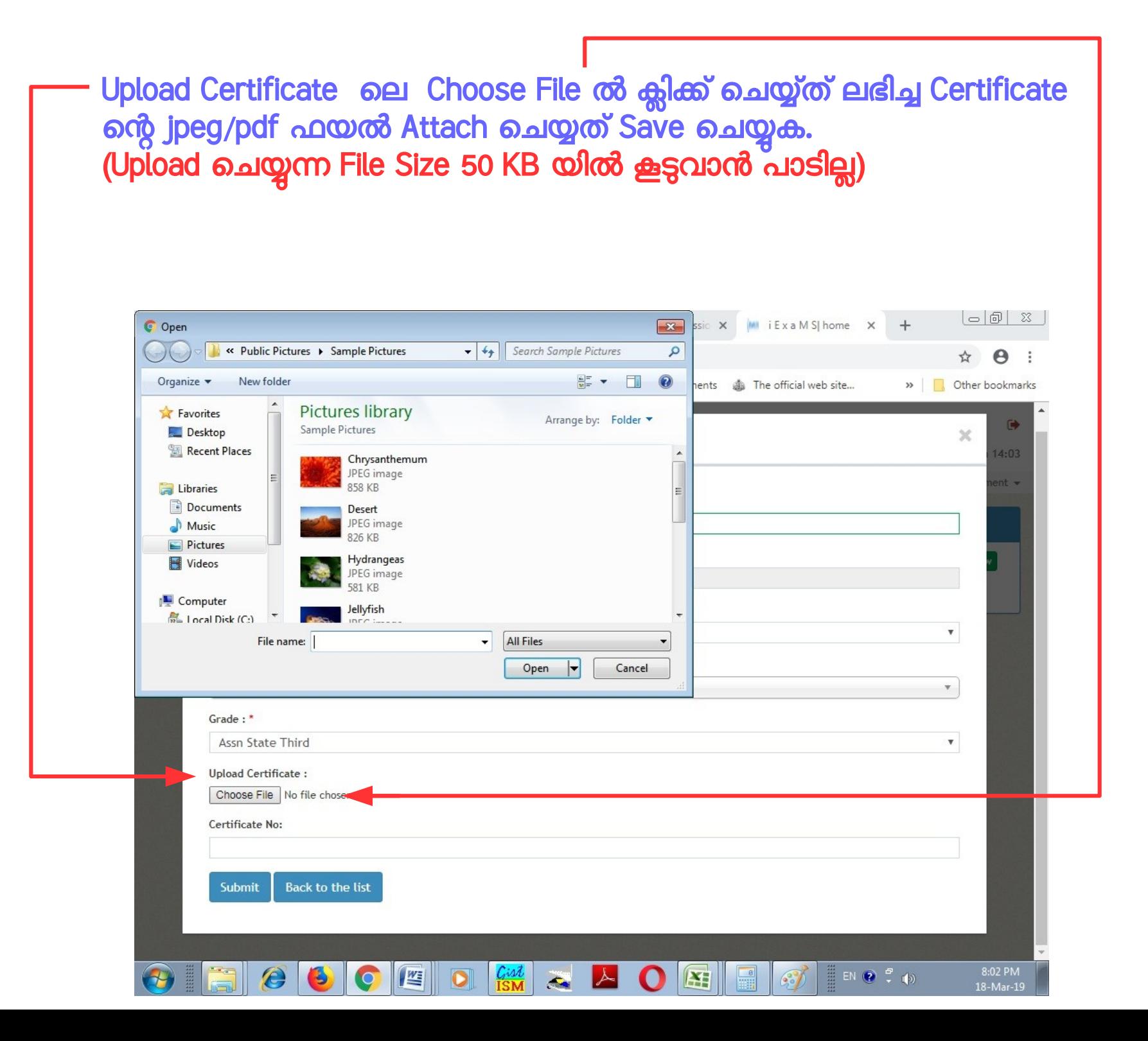

## ലഭിച്ച Certificate ലെ Certificate Number നല്കി Submit ബട്ടണില് ക്ലിക്ക് ചെയ്യുക $\sim$ A Not secure | www.dhsems.kerala.gov.in/Grace/GraceEntrySyr/graceSyr  $\rightarrow$  $\mathcal{C}$  $\leftarrow$ ☆ Θ  $\ddot{\phantom{a}}$ [11] Apps G Google Lifestyle - Android ... (2) HP Games L, Imported From IE @ Announcements @ The official web site... >> Other bookmarks

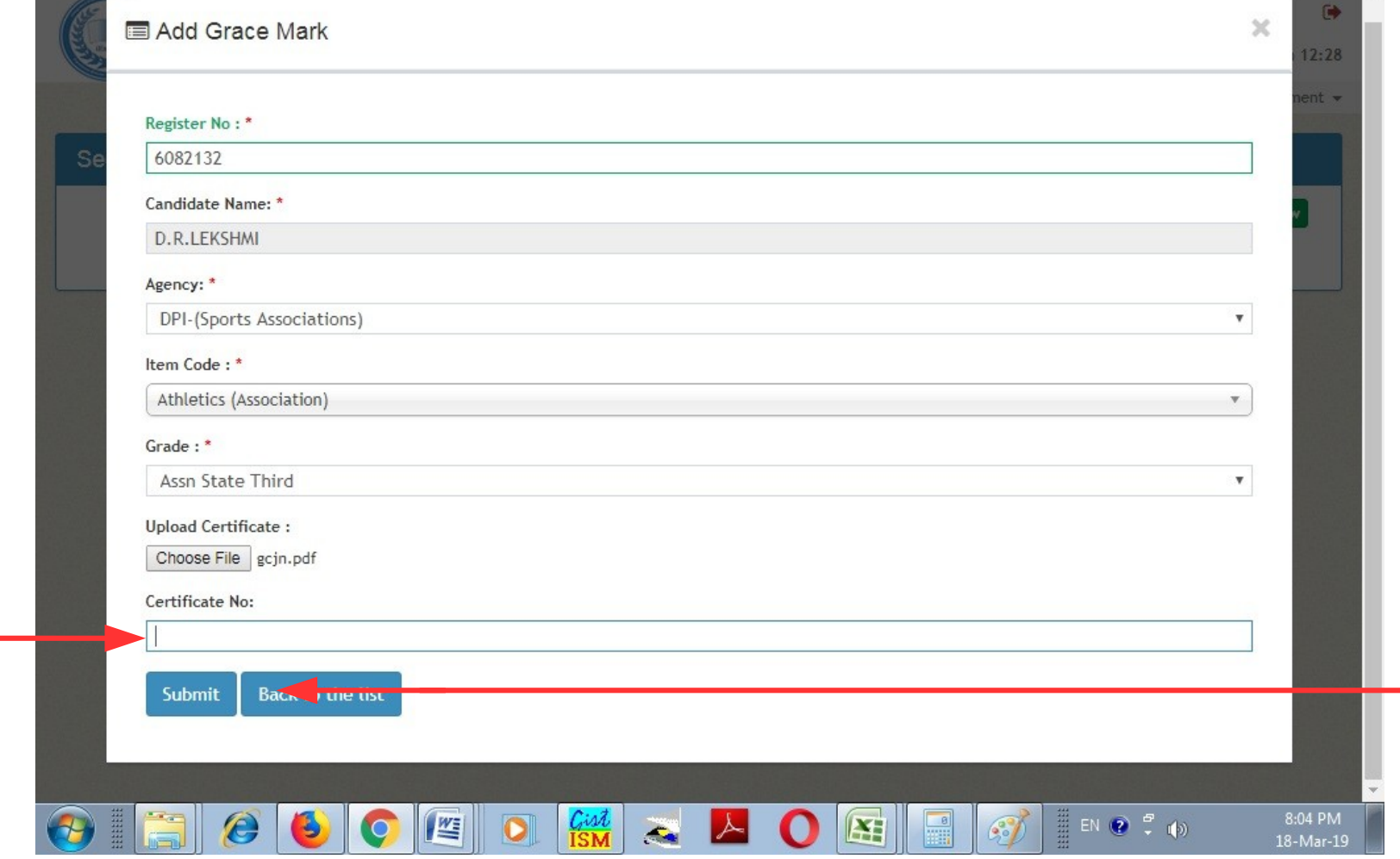